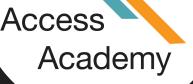

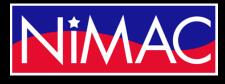

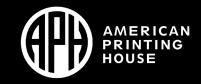

APH Transcriber Training Using NIMAS Files & Duxbury/Nimpro

Session 1

#### Learning Objectives:

- How to access a file from NIMAC.
- Download, Save & Convert NIMAS file to braille using Nimpro/Duxbury.
- Exploring Nimpro's features.
- Identify file types in NIMAS file set and how they can be used for transcription, esp. PDF, xml, and images.

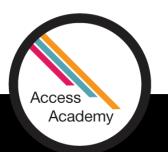

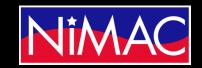

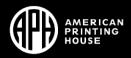

# What is NIMAC/NIMAS?

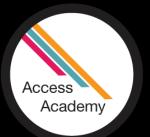

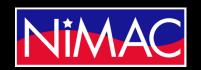

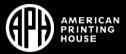

#### What is the NIMAC?

- The National Instructional Materials Access Center
- Created by IDEA 2004, the NIMAC is the national source file repository for K-12 textbooks and instructional materials.
- The NIMAC receives NIMAS files from publishers and makes them available to states for use in producing accessible formats for K-12 instructional materials.
- There are over 68,000 file sets from almost 160 publishers in the NIMAC.
- All 50 states plus 6 outlying areas and the Department of Defense work with the NIMAC.

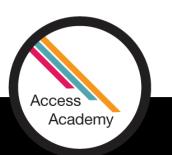

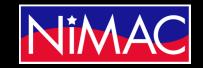

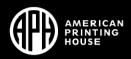

#### What is NIMAS?

- NIMAS stands for the "National Instructional Materials Accessibility Standard."
- It is an XML-based source file format.
- NIMAS is designed for use in producing formats such as braille, DAISY, EPUB, large print.
- NIMAS files cannot be directly embossed they require translation into braille (or another format) before being used by a student.
   NIMAS files are not distributed directly to students.

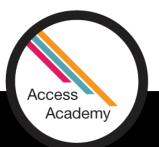

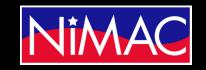

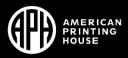

#### Types of Materials in the NIMAC

- Per IDEA, NIMAC receives files when states and districts require NIMAS in their textbook adoption contracts with publishers.
- The wide range of student-facing instructional materials received by the NIMAC include: textbooks, workbooks, supplementary readers, and ancillary materials such as blackline masters.
- Not all materials used in the classroom are within scope for the NIMAC. Examples of materials that are usually exempt include: teacher's editions, pre-2006 titles, trade books, college textbooks, and reference books.

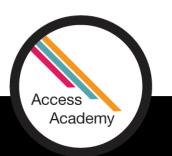

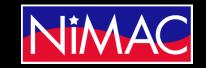

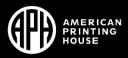

#### NIMAC Accounts for Accessible Media Producers (AMPs)

- Braille transcribers -- and producers of other accessible formats from NIMAS -- are invited to request an account so that they can download files from the NIMAC.
- An AMP account allows you to download any file assigned to you by an Authorized User in any state.
- Registering as an Accessible Media Producer is free and easy! Please reach out to the NIMAC at nimac@aph.org for more information or to request the registration link.

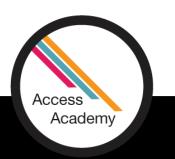

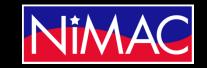

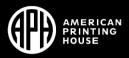

#### How to Access a NIMAS File Through Your Authorized User

- If you are not a NIMAC Authorized User you can:
  - Go to <u>http://www.nimac.us</u>.
  - Search by title, publisher, or ISBN
  - (AMPs) Alternate Media Producers including transcribers can obtain content assigned by an Authorized User.

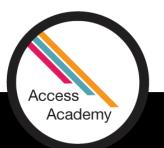

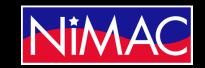

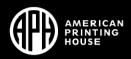

# What should you do when you are assigned a NIMAS file?

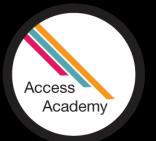

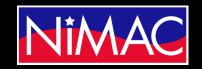

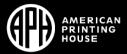

# NIMAC Homepage

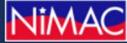

National Instructional Materials Access Center

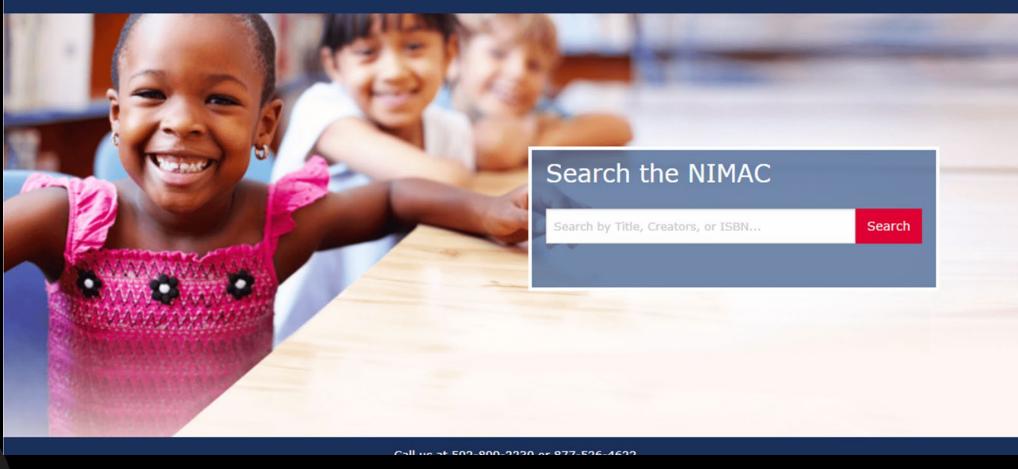

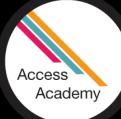

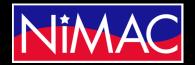

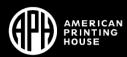

Log in

# NIMAC Login Screen

| NiMAC    | National Instructional<br>Materials Access Center |                                 | Log in |
|----------|---------------------------------------------------|---------------------------------|--------|
| Log in   |                                                   |                                 |        |
| Username |                                                   |                                 |        |
| Password |                                                   | The Password field is required. |        |
|          | Log in                                            |                                 |        |
|          | Forgot Password?                                  |                                 |        |
|          |                                                   |                                 |        |
|          |                                                   | Powered by OverDrive, Inc.      |        |

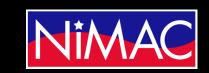

Access

Academy

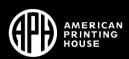

### NIMAC Title Assignments

| National Instructional<br>Materials Access Center |                                                                                             |                  | Hello, Deb Krise       User Information       My Downloads       Log off         Search by Title, Creators, or ISBN       Search |                                   |                   |          |                    |         |
|---------------------------------------------------|---------------------------------------------------------------------------------------------|------------------|----------------------------------------------------------------------------------------------------|-----------------------------------|-------------------|----------|--------------------|---------|
|                                                   |                                                                                             |                  | Publish                                                                                                    | er Contact Information            | Title Assignments | Report   | ts 👻 Manage Wa     | tchlist |
| Title                                             | e Assignments                                                                               |                  |                                                                                                    |                                   |                   |          |                    |         |
| VIEW                                              | 25 *                                                                                        |                  |                                                                                                    |                                   |                   |          | 1 2 3 4            | 5   •   |
| Acti                                              | ive Queue Completed Queue                                                                   |                  |                                                                                                    |                                   |                   |          |                    |         |
| Result                                            | ts: 1-25 of 128                                                                             |                  |                                                                                                    |                                   | Se                | arch Wit | hin                |         |
| E G                                               | enerate Queue Report                                                                        |                  |                                                                                                    |                                   |                   |          |                    |         |
| +1                                                | Add To My Downloads (0) Move                                                                | To Completed (0) |                                                                                                    |                                   |                   |          |                    |         |
|                                                   | TITLE DETAILS                                                                               | FORMAT           | ÷                                                                                                    | AUTHORIZED USER 👙                 | DATE ASSIGNED     | Ŷ        | DATE<br>DOWNLOADED | 0       |
|                                                   | Chemistry, AP Edition<br>Identifier: 9780076812141NIMAS<br>Publisher: McGraw-Hill Education | Large Print      |                                                                                                    | Tennessee School for the<br>Blind | 05/25/2022        |          | 05/26/2022         |         |

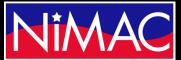

Access

Academy

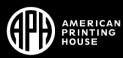

# Download Request

| National Inst<br>Materials Acc                                                          | Submit Download Request                                                                                                    |                                                                                                    | ion · | '    | My Downloads              | Log off      |
|-----------------------------------------------------------------------------------------|----------------------------------------------------------------------------------------------------|----------------------------------------------------------------------------------------------------|-------|------|---------------------------|--------------|
|                                                                                         | You have selected 1 item f                                                                                                    | or download.                                                                                           | 1 100 |      | _                         | ocurch       |
|                                                                                         | Select the type of content you would like to d                                                                                                    | ownload.                                                                                               | nts   | Repo | rts 👻 Mana                | ge Watchlist |
| Title Assignments                                                                       | O Full Download - No MathML                                                                                                    | (includes images)<br>(includes images)<br>(excludes images)                                            | I     |      | <ul> <li>1 2 3</li> </ul> | 4   5   •    |
| Active Queue Completed Queue<br>Results: 1-25 of 128                                    | To continue, please accept the terms of t<br>button at the bottom of this screen.<br>THIS USER AGREEMENT is between the Nation<br>Center (NIMAC) and the authorized user who<br>electronically, to this Agreement under the term                                                               | nal Instructional Materials Access<br>physically signed, or assented                                   |       |      |                           |              |
| + Add To My Downloads (1)                                                               | <ol> <li>INTRODUCTION</li> <li>I.1. Terms. The authorized user is called "US<br/>any representatives you designate as authoriz<br/>National Instructional Materials Access Center<br/>depending upon the context of the reference.<br/>Agreement," while the services WE provide an</li> </ol> | zed users for your agency. The<br>is called "the Center," "WE" or "US,"<br>This is referred to as "the | ٩ED   | ¢    | DATE<br>DOWNLOADE         | Ð            |
| Chemistry, AP Edition<br>Identifier: 9780076812141NIN<br>Publisher: McGraw-Hill Educati | electronic NIMAS file sets available on or from<br>I agree that my agency and I will abid<br>Agreeme                                                                                                    | h the Web Site described below are                                                                     |       |      | 05/26/2022                |              |
| African American History                                                                | I do not agree that my agency and I wi<br>Use Agree                                                                                                    |                                                                                                    |       |      | 05/23/2022                |              |
|                                                                                         |                                                                                                    |                                                                                                    |       |      |                           |              |

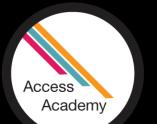

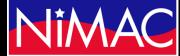

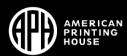

# Add to My Downloads

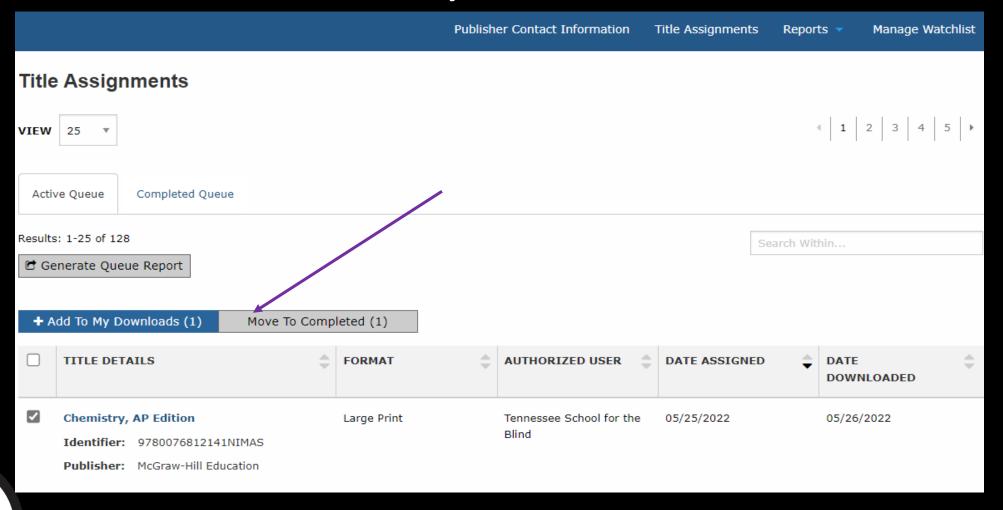

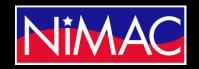

Access

Academy

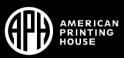

# Download File

| ng re 🗅 Sage X3 🧭 Supervisor login 💥 UEB Technical   CNIB 🧕 🛛 TNClor | id 🚺 Log in - NIMAC Por 🛐 TRICOR HOME - H | 🗅 CanonPrinter [ | Downloads                                                           | E Q … 🔗 |
|----------------------------------------------------------------------|-------------------------------------------|------------------|---------------------------------------------------------------------|---------|
| National Instructional<br>Materials Access Center                    | Hello, Deb Krise   <b>User In</b>         | nformation 👻     | 9780076812141NIMAS.zip<br>2.7 MB/s - 13.6 MB of 83.3 MB, 25 secs in | eft     |
|                                                                      | Search by Title, Cr                       | reators, or ISBN | See more                                                            |         |
|                                                                      | Publisher Contact Information Title As    | ssignments R     | eports 👻 Manage Watchlist                                           |         |

#### My Downloads

Please note that the download processing status indicator does not update automatically. To view status changes, please refresh the page in your browser.

Showing: 1-2 of 2 Delete All Download Queue Items -\$ DOWNLOAD TYPE DATE ADDED TO ACTIONS TITLE DETAILS QUEUE Chemistry, AP Edition Full 05/26/2022 📥 Download î Delete (83.29 MB) 10:08:18 AM Identifier: 9780076812141NIMAS

Send me an email notification when a requested file is ready for download in My Downloads.

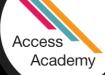

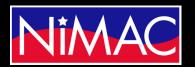

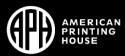

#### Downloaded File

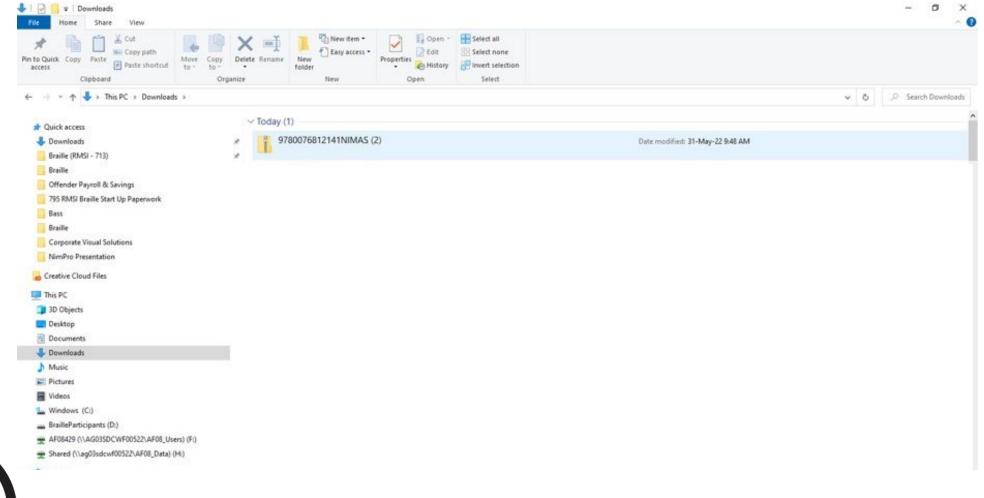

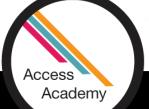

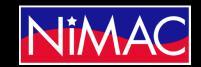

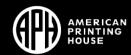

#### Downloaded File on Desktop

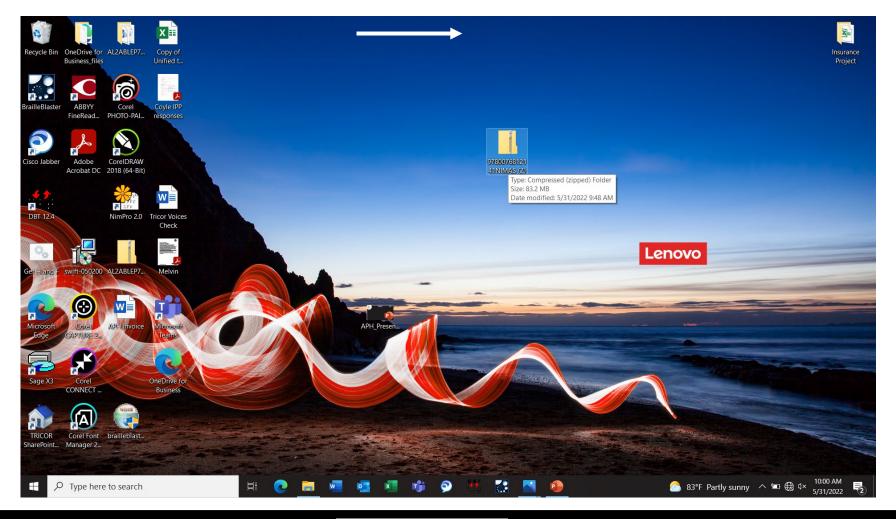

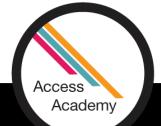

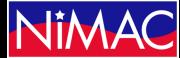

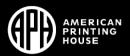

# Unzipping and opening the NIMAS file:

As shown in the previous slide, you will find, click and unzip the NIMAS file set. Once that is accomplished, you will have access to the files for the book.

The following slides will give you an example of the files included in a NIMAS file set.

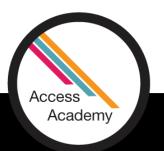

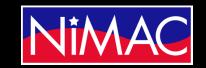

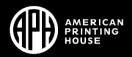

# Files in NIMAS File Set

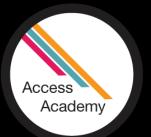

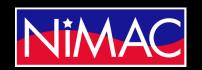

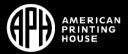

#### NIMAS XML File

- (XML) Extensible Markup Language which allows for accessible format production, including braille. This file contains the contents of the material.
- Must have an XML converter software to open.

| 📜 images               | File folder            |        |
|------------------------|------------------------|--------|
| 🛃 9781643831466NIMAS   | Adobe Acrobat Document | 397 KB |
| 9781643831466NIMAS     | XML Document           | 317 KB |
| 9781643831466NIMAS.opf | OPF File               | 4 KB   |

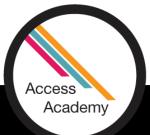

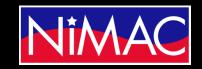

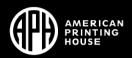

#### NIMAS PDF File

ccess

Academv

- The PDF contains the title and copyright pages of the book. It can be used to verify that you are working with the correct file.
- Adobe Acrobat Document, Word, and others will allow you to open this file.

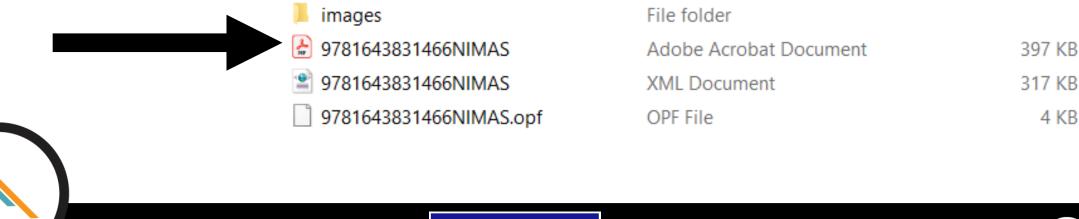

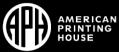

# Opening NIMAS File in NimPro

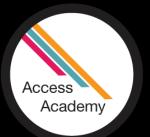

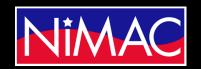

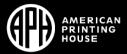

#### Opening NimPro:

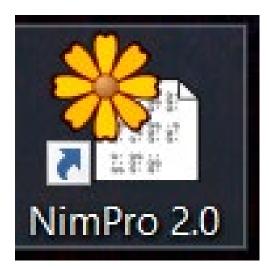

To open NimPro simply click the icon, which is either located on your toolbar or desktop. It depends how you have your computer set up.

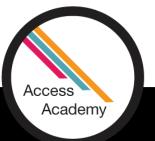

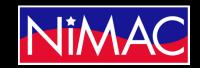

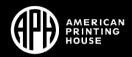

#### NimPro

# Once NimPro is open, you are ready to open the NIMAS files for Duxbury or Windows use.

| 🌸 NimPro - Untitled                             |  |  |
|-------------------------------------------------|--|--|
| File Edit View Help                             |  |  |
|                                                 |  |  |
|                                                 |  |  |
|                                                 |  |  |
|                                                 |  |  |
|                                                 |  |  |
|                                                 |  |  |
|                                                 |  |  |
|                                                 |  |  |
|                                                 |  |  |
|                                                 |  |  |
|                                                 |  |  |
|                                                 |  |  |
|                                                 |  |  |
|                                                 |  |  |
| Word Count: 0                                   |  |  |
| Characters: 0                                   |  |  |
|                                                 |  |  |
| Page Estimate: 0<br>(Assuming literary content) |  |  |
|                                                 |  |  |

Academy

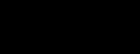

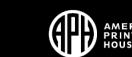

#### Opening File in NimPro

- Open the File Tab
- Select Open

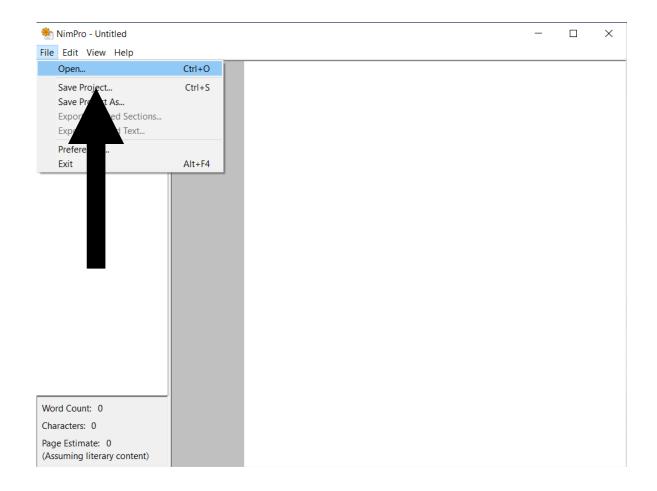

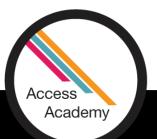

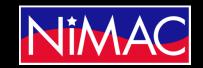

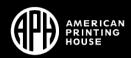

#### Choosing a NIMAS File:

Select the NIMAS File 

II. Click Open

III. NIMAS file will automatically open in NimPro

| File Edit View Help<br>⊕-Front Matter<br>⊕-Body Matter                                  | DocTitl                                                  | le                        |                              | A                                                | :6. PI                                                                       |                                                   | , d. ol      |
|-----------------------------------------------------------------------------------------|----------------------------------------------------------|---------------------------|------------------------------|--------------------------------------------------|------------------------------------------------------------------------------|---------------------------------------------------|--------------|
| ≟. Rear Matter                                                                          |                                                          |                           |                              | Ampi                                             | ify ELA                                                                      | A [Gra                                            |              |
|                                                                                         | DocAut                                                   | thor                      |                              | Amnlif                                           | W                                                                            |                                                   |              |
|                                                                                         | 🌸 Choose a Nil                                           | MAS file                  |                              |                                                  |                                                                              | ×                                                 |              |
|                                                                                         | Look in:                                                 | Braille Accomp            | o <mark>lishments (</mark> W | :) ~                                             | G 👂 📂 🛄 -                                                                    |                                                   |              |
|                                                                                         | Vame<br>Quick access<br>Decision<br>Libraries<br>This PC |                           |                              |                                                  | Date modified<br>5/18/2022 1:25 AM<br>5/23/2022 8:39 PM<br>5/23/2022 8:57 PM | Type<br>File folder<br>File folder<br>File folder |              |
|                                                                                         |                                                          |                           |                              |                                                  |                                                                              | XML File<br>Compressed (zip                       |              |
|                                                                                         | Network                                                  | File name: Files of type: |                              | 1466NIMAS_Amplify EL<br>s (*.zip;*.nimpro;*.xml) | A Gr 8.zip ∨<br>∨                                                            | Open<br>Cancel                                    |              |
|                                                                                         |                                                          |                           |                              | iv                                               |                                                                              |                                                   |              |
|                                                                                         |                                                          |                           |                              |                                                  |                                                                              | V                                                 |              |
| Word Count: 686<br>Characters: 5,703<br>Page Estimate: 6<br>(Assuming literary content) | Body T                                                   | ext                       |                              | Copyrigh                                         | t © 2019 k                                                                   | oy Amplif                                         | y Education, |

User Preferences in NimPro

Once the file is open check preferences:

Under these preferences there are three tablatures:

- General
- File Export
- **MathML**

| General | File Export  | MathML                                       |             |
|---------|--------------|----------------------------------------------|-------------|
| Image   | Handling     |                                              |             |
|         |              | O Load images as document is opened          |             |
|         |              | Load images while I work                     |             |
|         |              | O Do NOT load images                         |             |
| Image   | Cache Mana   | gement                                       |             |
|         |              | Clear image cache after: 🛛 30 days           |             |
|         |              | ◯ 90 days                                    |             |
|         |              | Never                                        |             |
| Tactile | Graphics     | Enable EMail Integration                     |             |
| Quick   | Tac Location | C:\Program Files (x86)\Duxbury\NimPro 2.0\Qu | uickTac 🗸 🗸 |
|         |              | Remove from List                             |             |
|         |              | Remove non Else                              |             |
|         |              |                                              |             |
|         |              |                                              |             |
|         |              |                                              |             |
|         |              |                                              |             |

| General | File Export            | MathML                                                                   |               |
|---------|------------------------|--------------------------------------------------------------------------|---------------|
|         | Handling               |                                                                          |               |
|         | . In the second second | O Load images as docum                                                   | ant is anonad |
|         | 1                      | <ul> <li>Load images as docum</li> <li>Load images while I wo</li> </ul> | -             |
|         |                        | O Do NOT load images                                                     |               |
|         |                        | 0.000.000.000.000.000.000                                                |               |
| ge      | Cache Mana             | igement                                                                  |               |
|         |                        | Clear image cache after:                                                 | ○ 30 days     |
|         |                        | -                                                                        | 0 90 days     |
|         |                        |                                                                          | Never         |
| Quick   | Tac Locatior           | C:\Program Files (x86)\Duxbo                                             |               |
|         |                        | ОК                                                                       | Cancel        |
|         |                        | <b>V</b> .,                                                              |               |

Access

Academy

#### General Tab

- Select the General tab under the NimPro User Preferences tab.
- This will allow you to work with the images.

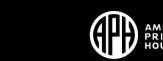

### File Export Tab

#### Allows you to select BANA & MS Template

| File Export MathML                                                                                                    |
|----------------------------------------------------------------------------------------------------|
| Select Target DBT for NimPro Output                                                                                         |
| DBT Path: C:\Program Files (x86)\Duxbury\DBT 12.4\Templates ~                                                               |
| Select Default Template for Exported Files                                                                                  |
| DBT: English (UEB) - BANA.dxt $\checkmark$                                                                                  |
| MS Word: BANA Braille 2017 $\checkmark$                                                                                     |
| Delete Word Template                                                                                                    |
| DBT Hyperlink Options                                                                                                    |
| Export to DBT: Text Only ~                                                                                                  |
| Example 1<br>Original XML: <a href="www.duxburysystems.com">Our web site</a><br>Export as: Our web site                     |
| Example 2<br>Original XML: <a href="www.duxburysystems.com">www.duxburysystems.com</a><br>Export as: www.duxburysystems.com |
| OK Cancel                                                                                                    |

×

NimPro User Preferences

# File Export Tab (continued)

- After selecting the File Export, then select the Template for Exported file.
- In this case, the Transcriber selected BANA.dxt for DBT and BANA Braille2017 for MS Word.

| NimPro User Preferences                                                                | × |
|----------------------------------------------------------------------------------------|---|
| General File Export MathML                                                             |   |
| Select Target DBT for NimPro Output                                                    |   |
| DBT Path: C:\Program Files (x86)\Duxbury\DBT 12.4\Templates ~                          |   |
| Select Default Template for Exported Files                                             |   |
| DBT: English (UEB) - BANA.dxt 🗸                                                        |   |
| MS Word: BANA Braille 2017 🗸 🗸                                                         |   |
| Delete Word Template                                                                   |   |
| DBT Hyperlink Option                                                                   |   |
| ixport to DBT: Text Only ~                                                             |   |
| Example 1<br>Original XML: <a href="www.duxburysystems.com">Our web site</a>           |   |
| Export as: Our web site                                                                |   |
| Example 2                                                                              |   |
| Original XML: <a href="www.duxburysystems.com">www.duxburysystems.com<td>&gt;</td></a> | > |
| Export as: www.duxburysystems.com                                                      |   |
|                                                                                        |   |
| OK Cancel                                                                              |   |

 $\times$ 

| initiation of the second second |                          | ~ |  |  |  |
|----------------------------------------------------------------------------------------------------|--------------------------|---|--|--|--|
| General File Export Math                                                                                                    |                          |   |  |  |  |
| How to Load Entity Refere                                                                                                    | nce Files                |   |  |  |  |
| O Do NOT load                                                                                                    |                          |   |  |  |  |
| <ul> <li>Automatically per document</li> </ul>                                                                                                    |                          |   |  |  |  |
|                                                                                                    | ○ Always use MathML2     |   |  |  |  |
|                                                                                                    | ○ Always use MathML3     |   |  |  |  |
| Select Default Entity Refer                                                                                                    | ence Files               |   |  |  |  |
| Math                                                                                                    | ML 2: mathml2.ent ~      |   |  |  |  |
|                                                                                                    |                          |   |  |  |  |
| Math                                                                                                    | ML 3: htmlmathml-f.ent ~ |   |  |  |  |
|                                                                                                    |                          |   |  |  |  |
|                                                                                                    |                          |   |  |  |  |
|                                                                                                    |                          |   |  |  |  |
|                                                                                                    |                          |   |  |  |  |
|                                                                                                    |                          |   |  |  |  |
|                                                                                                    |                          |   |  |  |  |
|                                                                                                    |                          |   |  |  |  |
|                                                                                                    |                          |   |  |  |  |
|                                                                                                    |                          |   |  |  |  |
|                                                                                                    |                          |   |  |  |  |
|                                                                                                    | OK Const                 |   |  |  |  |
|                                                                                                    | OK Cancel                |   |  |  |  |

#### MathML Tab

#### When Working in NimPro

#### It is very important to remember:

- Always make a copy of the file you open first and foremost; this will be your working file. This is the file you'll be formatting and/or changing.
- NimPro does not have an undo feature, therefore if a mistake is made you can not correct it. This is why it's important to make a copy of the file.
- In the copy, you can format your changes, saving your work every so often. If a mistake is made you can close your work and re-open from the previous save.

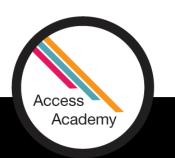

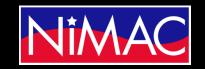

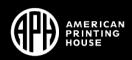

# Explore NimPro Features

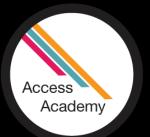

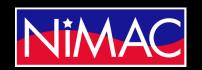

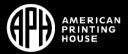

#### NimPro Features

- These features are called wizards
- They allow you to work within the selected text, e.g. List Items, Paragraphs, Table of Contents etc.

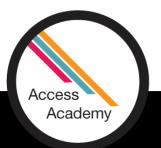

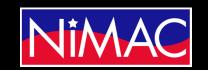

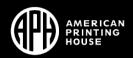

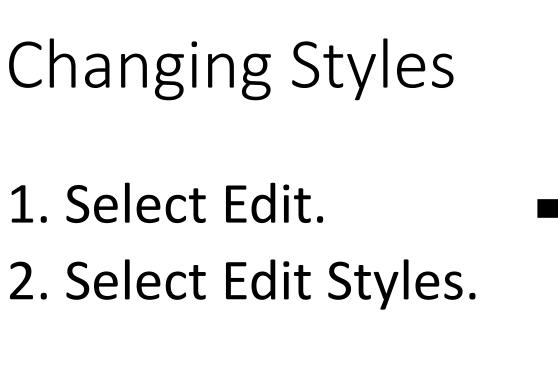

| <u>h</u> | NimPr | o - 9781643831466NIMAS_Amp | olify ELA | Gr 8    |
|----------|-------|----------------------------|-----------|---------|
| File     |       | View Help                  |           |         |
|          |       | Table of Contents Wizard   |           | Title   |
|          |       | Heading Wizard             |           | cTitle  |
| _        |       | Exercise Wizard            |           |         |
|          |       | List Wizard                |           | cAuthor |
|          |       | Picture Wizard             |           |         |
|          |       | Glossary Wizard            |           |         |
|          |       | Index Wizard               |           |         |
|          | •     | Edit Styles                |           |         |
|          |       | Edit Text                  |           |         |
|          |       | Page Nr Reference          |           |         |
|          |       |                            |           |         |
|          |       | nt: 686                    |           |         |

| Amplify ELA [Gra            |
|-----------------------------|
| Amplify                     |
| i                           |
| AmplifyELA                  |
|                             |
| ii                          |
| iii                         |
| iv                          |
| V                           |
| Copyright © 2019 by Amplify |

Characters: 5,703

Page Estimate: 6 (Assuming literary content) Body Text

#### Formatting Keystroke Commands

| Keystroke | Style/Effect                                           |
|-----------|--------------------------------------------------------|
| В         | Body text (i.e., make this an ordinary text paragraph. |
| D         | Directions                                             |
| E         | Exercise (a specialized list style)                    |
| H1        | Heading level 1                                        |
| H2        | Heading level 2                                        |
| H3        | Heading level 3                                        |
| H4        | Heading level 4                                        |
| H5        | Heading level 5                                        |
| H6        | Heading level 6                                        |
| L         | List Item (an entry in a list, see Notes below.)       |
| Т         | Transcriber's Note (aka Production Note)               |
| Space     | Move the cursor to the next paragraph                  |

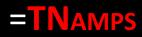

### Changing Headings:

Heading 1

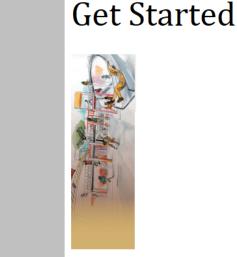

| Heading 3 | Overview                                   |
|-----------|--------------------------------------------|
| Body Text | What grabs your attention?                 |
| Body Text | Of all the things that are going on around |

• A quick example: Here you can see Get Started is in Heading 1. If you place the cursor before the text and type H2 the Heading will change to Heading 2.

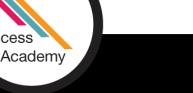

ccess

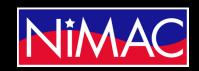

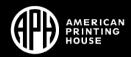

#### Changing Headings (continued):

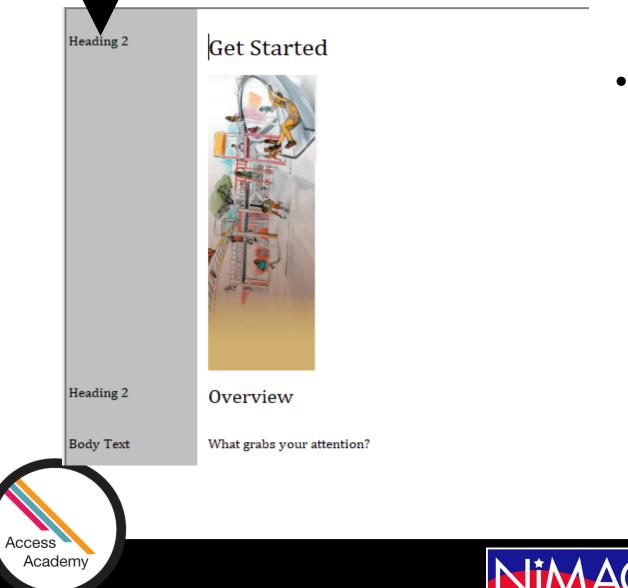

• A quick example: The Heading has changed to Heading 2.

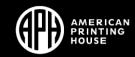

### Exporting NimPro into MS & DXP

Exporting a selected section of content from the NimPro file, e.g. Front Matter, Body Matter, Rear Matter, as well as subcategories.

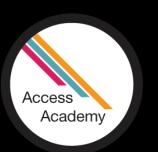

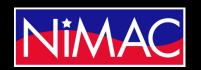

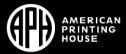

| 🏝 NimPro - 9781643831466N                         | NIMAS_Amplify ELA     | √Gr 8 — □ ×                                                                       |     |
|---------------------------------------------------|-----------------------|-----------------------------------------------------------------------------------|-----|
| File Edit View Help                               |                       |                                                                                   |     |
| Front Matter     Body Matter     Rear Matter      | DocTitle<br>DocAuthor | Amplify ELA [Grade 8]<br>Amplify<br>I<br>ArptifyELA                               | ~   |
|                                                   |                       | V                                                                                 |     |
|                                                   | Body Text             | Copyright © 2019 by Amplify Education, Inc.                                       |     |
| Word Count: 122,218                               | Body Text             | 55 Washington Street, Suite 800, Brooklyn, NY 11201                               |     |
| Characters: 699,956                               | Body Text             | www.amplify.com                                                                   |     |
| Page Estimate: 700<br>(Assuming literary content) | Rody Tovt             | All rights received. No part of this publication may be reproduced or distributed | × . |

Academv

Exporting from NimPro

**Before exporting:** Make sure if you are sending the entire file and not a section, the Front, Body and Rear Matter are all selected. This will ensure that the entire book is converted to either Word or Duxbury.

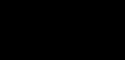

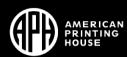

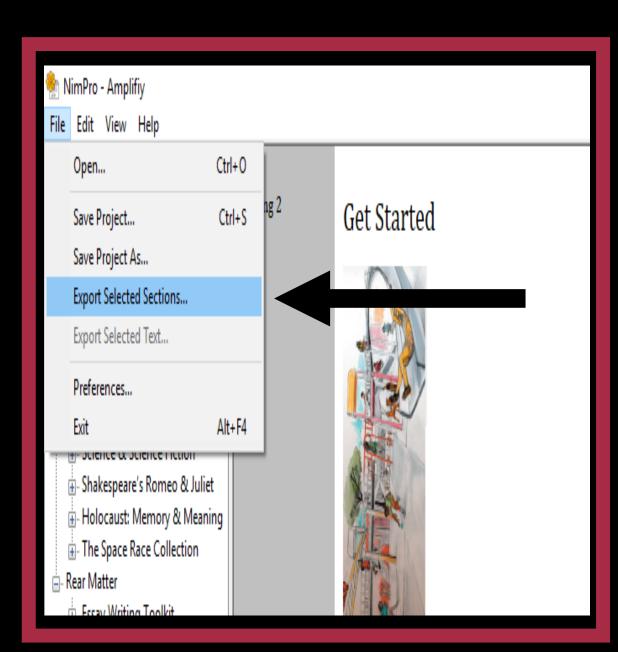

### **Export Steps**

#### 1. Select File

## 2. Select Export Selected Sections

🌸 NimPro - Amplifiy

| File Edit View Help                          |                                                |        |                                                 |   |                   |              |       |
|----------------------------------------------|------------------------------------------------|--------|-------------------------------------------------|---|-------------------|--------------|-------|
| 🌸 Export Selected Section                    | 15                                             |        |                                                 |   |                   |              | Х     |
| ← → × ↑ → 1                                  | This PC → Braille Acco                         | v Ū    | C Search PowerPoint P                           |   |                   |              |       |
| Organize 🔻 New fol                           | lder                                           |        |                                                 |   |                   |              | ?     |
| Videos                                       | ^                                              | Name   | ^                                               | D | ate modified      | Туре         |       |
| 🏪 Local Disk (C:)                            |                                                | Nim    | Pro                                             | 5 | /19/2022 9:33 AM  | File folder  |       |
| 🔐 DVD RW Drive (D                            | ):)                                            | 4566   | 5                                               | 5 | /19/2022 10:47 AM | Microsoft Wo | ord D |
| 🛖 Braille (\\10.170.1                        | 193.3) (F:)                                    | 6454   | 646546546                                       | 5 | /19/2022 11:46 AM | Microsoft Wo | ord D |
| 🕳 Braille Accomplis                          | shments (W:)                                   |        |                                                 |   |                   |              |       |
| Braille Resource                             | es                                             |        |                                                 |   |                   |              |       |
| FORMATS CLAS                                 | SS                                             |        |                                                 |   |                   |              |       |
| In Progress                                  |                                                |        |                                                 |   |                   |              |       |
| PowerPoint                                   |                                                |        |                                                 |   |                   |              |       |
| -                                            | Y                                              | <      |                                                 |   |                   |              | >     |
| File name:                                   |                                                |        |                                                 |   |                   |              | ~     |
| Save as type: Wor                            | Word Document (*.docx)                         |        |                                                 |   |                   | ~            |       |
| OBT File (*.dxp)<br>Rich Text Format (*.rtf) |                                                |        |                                                 |   |                   |              |       |
|                                              | rd 97-2003 Document ('<br>rd Document (*.docx) | *.doc) |                                                 |   |                   |              |       |
| ∧ Hide auers                                 |                                                |        |                                                 |   | Save              | Cancel       |       |
|                                              | Body 1e                                        | kt     | Of all the things that<br>that draw your eye, t |   |                   |              |       |

Export Steps (continued) 3. Select Save as Type: 4. Select Word Document (\*.docx) or a DBT File (\*.dxp)

5. Save as your choice of file name

#### 📌 Quick access

💻 This PC

🗊 3D Objects

📃 Desktop

🗄 Documents

👆 Downloads

👌 Music

Pictures

📲 Videos

🏪 Local Disk (C:)

Name
APH\_Presentation 7th.pptx
Cartering of the sentence of the sentence of th

#### Export Steps (cont.)

# 6. Select document in File Explorer.

#### Steps to Saving

• Once in Word select BANA template

Access

Academy

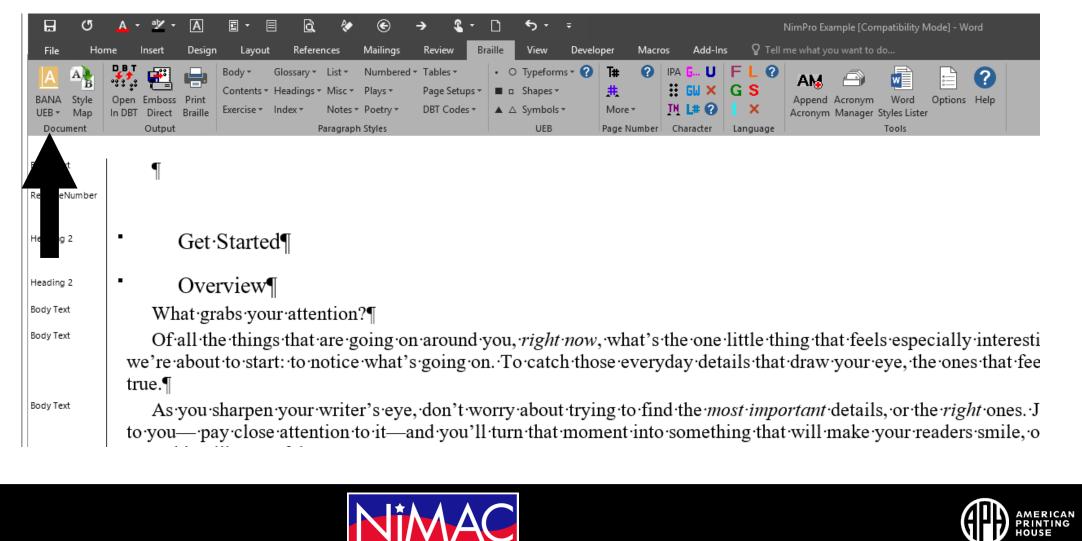

#### Selecting the BANA Template

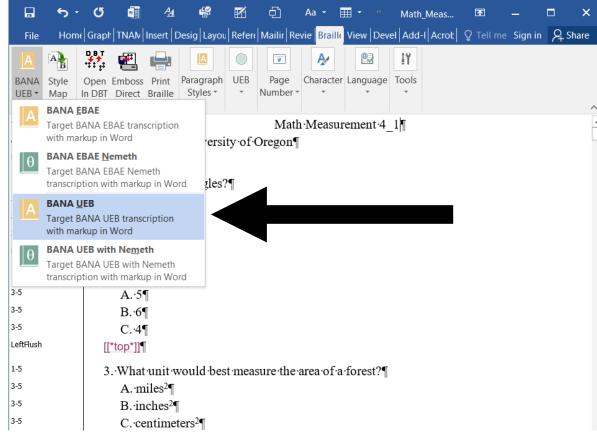

• Select BANA UEB from the dropdown menu

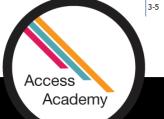

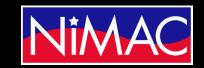

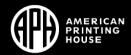

### Saving to Duxbury

To save as a Duxbury file:

- You will follow the exact same steps to the point of saving the file as Word file, but instead you would select DBT and save.
- Open the file with Duxbury and begin your formatting at this point

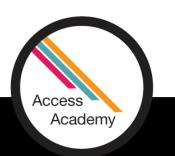

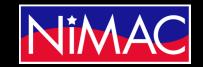

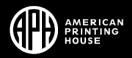

#### Saving to Duxbury (continued)

| File Edit View Help<br>⊞ Front Matter |                       |                                                                     | Duxbury you                  |  |
|---------------------------------------|-----------------------|---------------------------------------------------------------------|------------------------------|--|
| Body Matter<br>Rear Matter            | DocTitle<br>DocAuthor | Amplify ELA [Grade 8] Amplify i AmplifyELA                          | also will be<br>asked to use |  |
|                                       | Choose or Confir      |                                                                     | template,<br>choose and      |  |
|                                       |                       | English (UEB) - BANA.dxt                                            | then click ok                |  |
|                                       | Word                  | For MS Word output, select both a Word template and a DBT template. |                              |  |
|                                       |                       | OK Cancel                                                           | -                            |  |
|                                       |                       | iv<br>v                                                             | -                            |  |
|                                       | Body Text             | Copyright © 2019 by Amplify Education, Inc.                         |                              |  |
| Word Count: 122,218                   | Body Text             | 55 Washington Street, Suite 800, Brooklyn, NY 11201                 |                              |  |
| Characters: 699,956                   | Body Text             | www.amplify.com                                                     |                              |  |

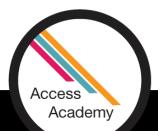

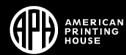

XX The Duxbury Braille Translator - [9781643831466NIMAS\_Amplify ELA Gr 8.dxp -- Print Document]

- 🗆 X

\_ & ×

E File Edit View Layout Table Document Global Help

Amplify ELA [Grade 8] Amplify

Copyright © 2019 by Amplify Education, Inc. 55 Washington Street, Suite 800, Brooklyn, NY 11201 www.amplify.com All rights reserved. No part of this publication may be reproduced or distributed in any form, or by any means, or stored in a database or retrieval system, without the prior written consent of Amplify Education, Inc., except for the classroom use

of the worksheets included for students in some lessons. ISBN: 978-1-64383-146-6 Printed in the United States of America 01 LSC 2019

Contents

8A: Perspectives & Narrative Unit Overview Get Started Sub-Unit 2 Overview Sub-Unit 2: 9 Lessons Narrative Writing SUB-UNIT 3 Sub-Unit 3 Overview 38 Exceptts from Going Solo by Roald Dahl Sub-Unit 3: 10 Lessons 60 78 Fish Cheeks by Amy Tan My Mother's Garden by Kaitlyn Greenidge Current Style: None Page:1 Line:16 Column:1 <H1-Heading Keys:1

### Formatting in Duxbury

After you convert the file, you are now ready to format your project using the styles command under the Layout tab.

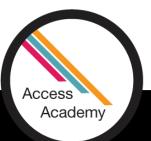

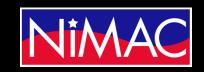

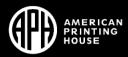

### NimPro With Images

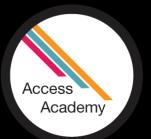

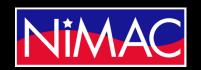

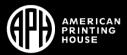

#### Images

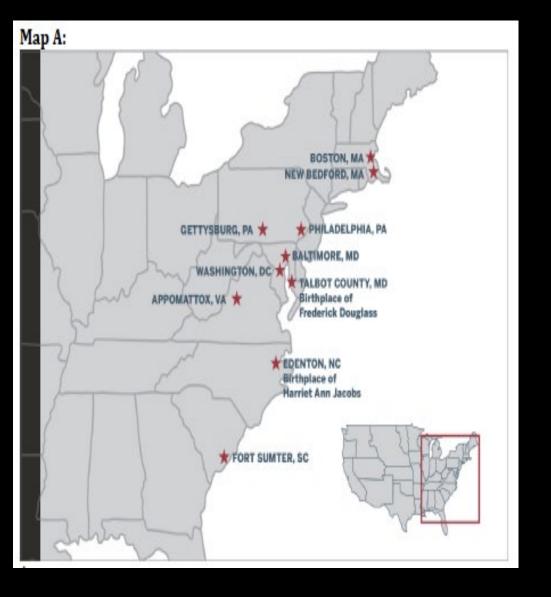

- NimPro has several ways of handling images:
  - One approach is to render images from the original text into tactile graphics using QuickTac, available free from Duxbury Systems.
  - Another approach is to replace graphic images from the original text with either text or direct Braille.

#### Images (continued)

\* Right click on the image

\* Trace with QuickTac launches Duxbury's QuickTac program, which allows you to replace key images with tactile graphics that convey their salient elements.

List 1

by "All men are created equal."

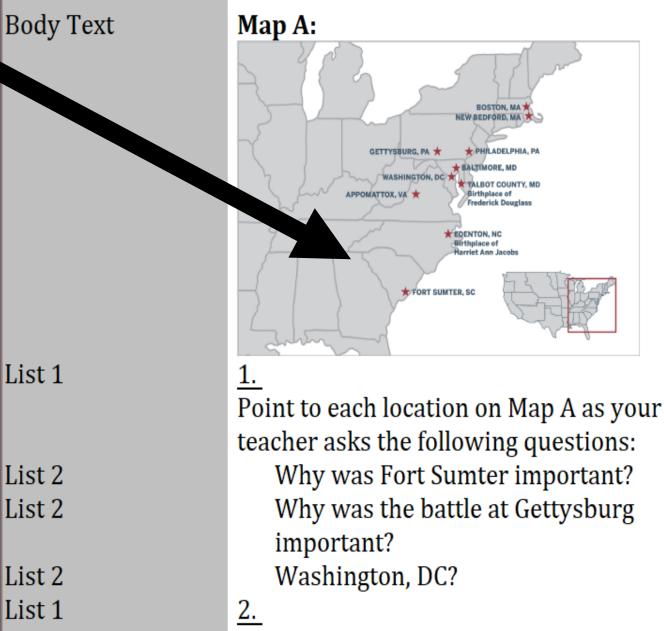

Follow along in the text as your teacher

#### Picture Wizard

The suite of wizards in the Edit Menu includes the Picture Wizard, which is described in the Help topic Using the Wizards.

One service of the Picture Wizard is simply to "get images out of the way" if you have no need for them, but it does more as well.

| 🌸 Nim            | nPro - 9781643831466NIMAS_Am         | plify ELA Gr 8                 |                                                                                                    | Х          |
|------------------|--------------------------------------|--------------------------------|----------------------------------------------------------------------------------------------------|------------|
| File Ec          | dit View Help                        |                                |                                                                                                    |            |
| ⊕. F             | Table of Contents Wizard             |                                | 204                                                                                                    | ^          |
|                  | Heading Wizard<br>Exercise Wizard    | 1g 3                           | Lesson 1—What Makes a Civil War?                                                                                                    |            |
|                  | List Wizard<br>Picture Wizard        | Fext                           | bu will read a new text. The Boys' War by Jim Murphy, to understand how people in this country rethought at is meant by "All men are created equal." |            |
|                  | Glossary Wizard<br>Index Wizard      | Text                           | Map A:                                                                                                    |            |
| •                | Edit Styles                          |                                | Picture Wizard X                                                                                                    |            |
|                  | Edit Text<br>Page Nr Reference       |                                | Transform Selected Section                                                                                                    |            |
| -                |                                      |                                | Hide All Pictures                                                                                                    |            |
|                  | Caption Handling                     |                                |                                                                                                    |            |
|                  |                                      |                                | O Leave Captions As-Is                                                                                                    |            |
|                  |                                      |                                | Hide All Captions                                                                                                    |            |
|                  |                                      |                                |                                                                                                    |            |
|                  |                                      | Make Captions Start with Text: |                                                                                                    |            |
| Caption:         |                                      |                                | Caption:                                                                                                    |            |
|                  |                                      |                                | Transcriber Note Handling                                                                                                    |            |
| List 1           |                                      | List 1                         | Leave Notes As-Is                                                                                                    |            |
| List 2<br>List 2 |                                      | List 2<br>List 2               | O Hide All Notes                                                                                                    |            |
|                  |                                      | List 2<br>List 1               | Make Notes Start with Text:                                                                                                    |            |
|                  |                                      | 21011                          | Note:                                                                                                    |            |
|                  |                                      |                                |                                                                                                    |            |
| Word C           | ount: 120,104                        |                                |                                                                                                    |            |
| Charact          | ters: 685,755                        |                                | OK Cancel                                                                                                    |            |
|                  | timate: 686<br>ing literary content) | <                              |                                                                                                    | ×<br>> .:: |

#### Image Descriptions in NIMAS

 Pictures commonly have a caption (description) that accompanies them. In some NIMAS files, that description uses the Caption style. In others, it uses the Production Note style. It is worth remembering that in a braille production context, the Production Note style is converted to a Transcriber's Note, while Caption is not.

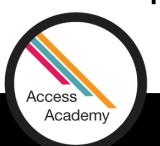

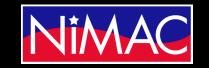

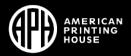

#### Image Descriptions in NIMAS (continued)

- In other NIMAS files, both the Caption and Production Note styles are used, either on separate images or even both on the same one. Given these variations, the Picture Wizard has options to deal with both styles.
- If you are not sure what to do, save the current state of your document, then run tests on one page or small section. If you do not like your results, you can immediately reload from the saved project file and continue with a "clean slate."

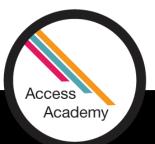

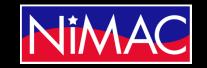

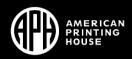

#### Other Options Using NimPro

 Replace with Braille - opens a dialog box for you to enter direct braille to replace the image. You enter the braille using 6-key input, DBT style. When you are done, NimPro hides the image and puts the paragraph(s) of pre-translated braille into the document. On export to DBT, this braille is preserved.

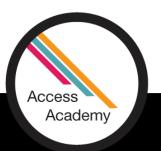

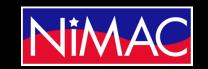

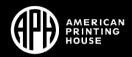

#### Other Options Using NimPro (continued)

- Export lets you save the image to a file. Note that this command copies the image from the NimPro image cache, not the original.
- Hide makes the image disappear from the NimPro document display. (However, a pointer to the image remains in the saved .nimpro project file.)

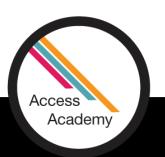

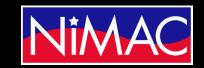

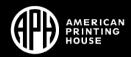

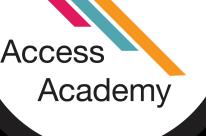

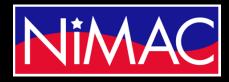

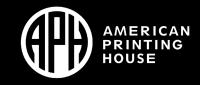

# Q&A